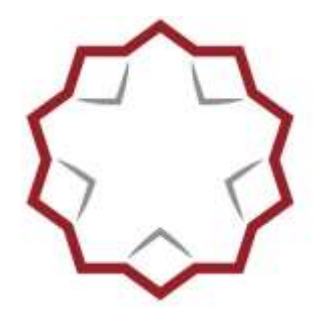

ORDINE DEGLI ARCHITETTI PIANIFICATORI, PAESAGGISTI E CONSERVATORI **DELLA PROVINCIA DI TERNI** 

# **ISCRIZIONE, PAGAMENTO E PARTECIPAZIONE AI WEBINAR dell'OAPPC della provincia di Terni**

**Si consiglia di procedere con congruo anticipo rispetto alla chiusura delle iscrizioni e di tenere a portata di mano ciò che normalmente occorre per effettuare pagamenti tramite pagoPA (ad esempio SPID, password, smartphone, ecc.)**

- **1. Effettua l'accesso con le Tue credenziali in <https://portaleservizi.cnappc.it/>**
- **2. Cerca il corso con il suo codice (ad esempio ARTRxxx)**
- **3. Clicca su Iscriviti e attendi di essere "atterrato" sulla schermata di PagoPA**

A questo punto segui le seguenti istruzioni:

- In "Pagamento Spontaneo – Servizi dell'Ente", scegli Altri servizi

-In "Inserisci i dati del pagamento per il servizio di ALTRI SERVIZI" – compila solo il campo "Ulteriori informazioni" scrivendo esclusivamente il codice corso (ad esempio ARTR xxx) – e il campo "Importo" indicando 10,00 euro se sei Iscritto all' OAPPC TR, oppure 15,00 euro se sei Iscritto ad ALTRO ORDINE

- in "Inserire i dati del contribuente debitore verso la PA" è necessario compilare tutti i campi:

inserire prima il Cognome e poi il Nome (senza titolo professionale), tutti gli altri dati richiesti, in particolare il codice fiscale; la partita IVA non occorre. Il sistema genera automaticamente l'avviso di pagamento; è possibile pagare subito (clicca su PAGA ORA) oppure stampare l'avviso e pagare inquadrando con lo smartphone il QR CODE, oppure stampare l'avviso e pagare presso una tabaccheria, edicola, ufficio postale/banca.

## **4. Entro 24 ore, rientra nel corso e clicca sul link in azzurro che appare in alto e iscriviti al WEBINAR, compilando correttamente i campi**

Una volta completata l'operazione, riceverete, all'indirizzo email indicato nel form, conferma dell' accettazione della prenotazione del posto in aula virtuale; questa comunicazione dovrà essere conservata

poiché riporterà un altro link **PERSONALE** (bottone rosso) **NON CEDIBILE** a cui vi dovrete collegare il giorno dell'evento all'ora indicata (e non prima).

#### **Per ottenere il rilascio dei CFP**

Si specifica che ogni utente dovrà effettuare l'iscrizione al webinar con indirizzo email univoco, ossia ciascun Iscritto dovrà utilizzare un unico indirizzo email per la registrazione e fruizione dell'evento (il software non terrà conto di eventuali doppie iscrizioni - anche con nomi diversi - da medesimo indirizzo email).

Si ricorda agli Iscritti che per la verifica della presenza all'evento in modalità webinar l'Organizzatore si baserà su dati restituiti dal software utilizzatopertanto, **evitare di abbandonare la sessione, di** 

### **utilizzare connessioni stabili e performanti e di seguire per tutta la durata dell'evento da unico dispositivo.**

Si consiglia inoltre, per una fruizione ottimale dell'evento in modalità webinar, di verificare preliminarmente i requisiti del sistema che verrà utilizzato per seguire la diretta al link: <https://support.logmeininc.com/it/gotowebinar/help/join-help-and-faqs-g2w060007> (da verificare questo link)

L'OAPPC della provincia di Terni procederà all'inserimento nel portale del CNAPPC dei CFP previa verifica del pagamento e della partecipazione al webinar per la durata richiesta (80%), non prima di 30 giorni dallo svolgimento dell'evento. Il pagamento del contributo alle spese costituisce requisito **obbligatorio** per l'attribuzione dei CFP, unitamente alla regolare partecipazione.

**INFORMAZIONI E SUPPORTO PER LA RISOLUZIONE DI PROBLEMI. Per informazioni, problemi riscontrati e per partecipare in presenza dalla sede dell'Ordine, scrivere esclusivamente a [formazione@terni.archiworld.it](mailto:formazione@terni.archiworld.it) o contattare lo 0744 1907614 attivo dal lunedì al venerdì dalle ore 9.00 alle ore 12.30.** 

### **NON VERRANNO EFFETTUATI RIMBORSI, SE NON IN CASO DI ANNULLAMENTO DEFINITIVO DELL'EVENTO DA PARTE DELL'ORGANIZZATORE.**